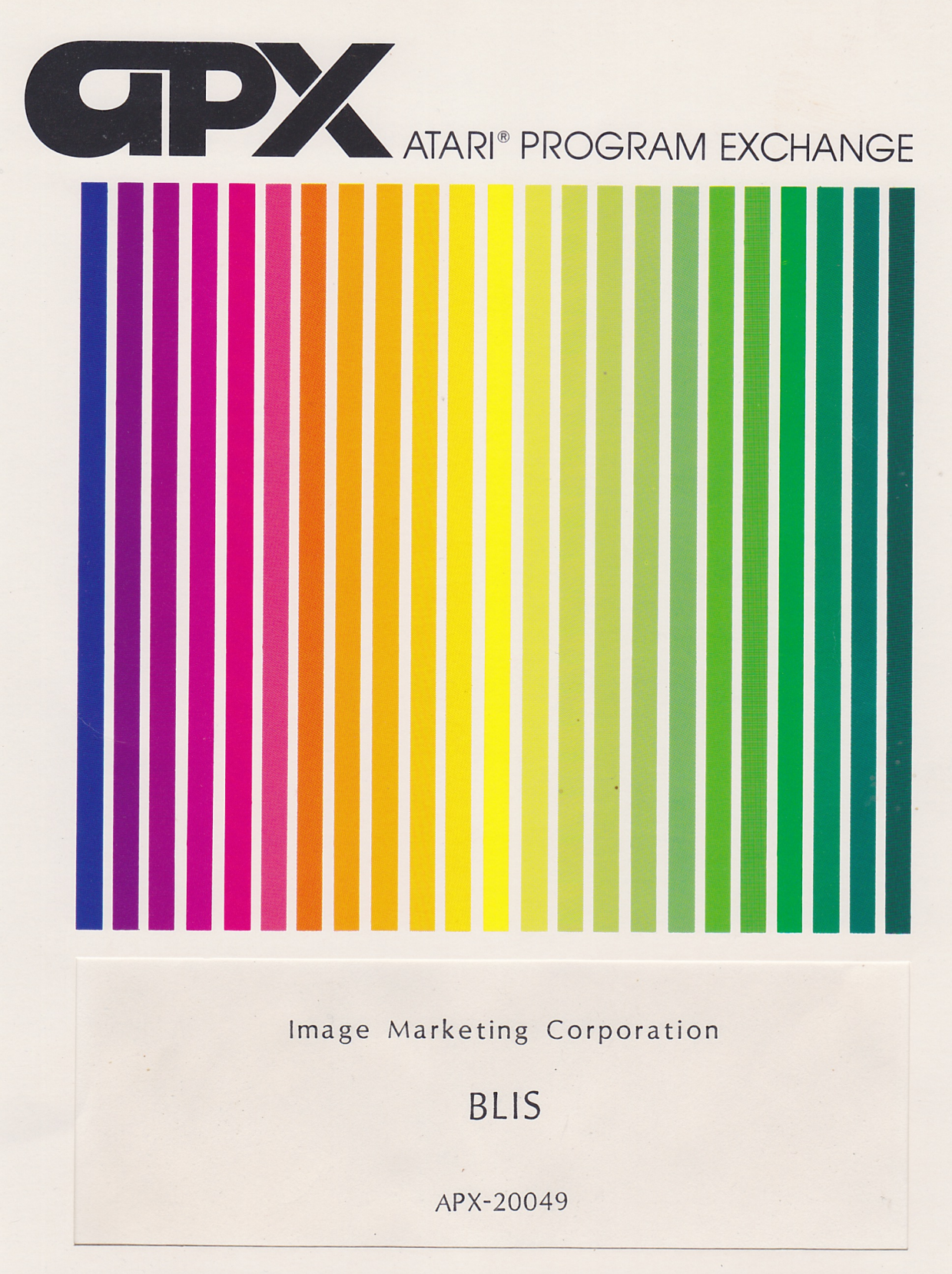

User-Written Softwore for ATARI Home Computers

**ELIS** 

# by

#### Image Marketing Corporation

Program and Manual Contents @ 1981 Image Marketing Corporation

Coovright and right to make backup copies. On receipt of this computer program and associated documentation (the software), the authors grant you a nonexclusive license to execute the enclosed software and to make backup or archival copies of the computer program for your personal use only, and only on the condition that all copies are conspicuously marked with the same copyright notices that appear on the original. This software is copyrighted. You are prohibited from reproducing, translating, or distributing this software in any unauthorized manner.

# TRADEMARKS OF ATARI

The following are trademarks of Atari, Inc.

ATARI<sup>®</sup> ATARI 400" Home Computer ATARI 800" Home Computer ATARI 410" Program Recorder<br>ATARI 810" Disk Drive ATARI 820"40-Column Printer ATARI 822"Thermal Printer ATARI 825"80-Column Printer ATARI 830" Acoustic Modem ATARI 850"Tnterface Module

Distributed by

> The ATARI Program Exchange P. O. Box 427 155 Moffett Park Drive, B-1 Sunnyvale, CA 94086

To request an APX Software Catalog, write to the address above, or call toll-free:

800/538-1862 (outside California) 800/672-1850 (within California)

Or call our Sales number, 408/745-5535. 

#### **CONTENTS**

INTRODUCTION  $\ldots$  1

Overview  $\cdots$  1 Required accessories ••• 1 Contacting the author  $\cdots$  1

USING BLIS  $\ldots$  2

Preliminary work . . . 2

Using special characters in REMark statements ••• 2. Storing your program file in LIST format  $\ldots$  2.

Running BLIS . . . 3

Getting started  $\cdots$  3 Setting your options  $\ldots$  3 During printing and end of printing ••• 4 Nonprintable character translations ••• 6

SAMPLE NONFORMATTED PROGRAM LISTING  $\cdots$  8

SAMPLE BLIS-FORMATTED PROGRAM LISTING  $\cdots$  9

#### **INTRODUCTION**

### OVERVIEW

ELIStm--EASIC program LISter--prints your ATARI EASIC programs in a dear, easy-to-follow format. You can print each routine on <sup>a</sup> different page, if you wish. In addition, ELlS indents logical units like FOR-NEXT loops and IF-THEN: statements. It can also print your RENark statements in boldface, or it can print them as titles at the top of the page. Or, you can spedfy a title to be printed at the top of each page. ELIS automatically numbers the pages. If your program contains multiple statements per line, ELIS will print each statement separately, indenting as appropriate. Other features are running top titles, page numbers, use of the condensed character set to preserve the visual logic even with long statements, and conversion of nonprinting characters within strings to printed representations.

These features make debugging easier, because you can dearly see program blocks and subordination. These features also result in a format suitable for publication.

To use ELIS, you save in LIST format the program you want BLIS to print, load BLIS into computer memory, and answer five prompted questions for setting your options. These indude starting and ending page numbers (in case you want to print only part of your program listing), whether you're using continuous paper or separate sheets, the name of your program file, and whether you want to print a running top title.

#### REQUIRED ACCESSORIES

16K RAM ATARI 810 Disk Drive ATART BASIC Language Cartridge ATART 825 80-Column Printer

### CONTACTING THE AUTHOR

Users wishing to contact Image Marketing, Inc., about BLIS may write to the company at:

P. O. Box 14 Guymedd, PA 19436

### USING BLIS

#### PRELIMINARY WORK

Using special characters in REMark statements

BLIS prints your program's standard REMark statements in the elongated character font of the proportional character set. It also removes the command word "REM" to emphasize the text of these statements.

You can create other effects by using three special characters at the start of your program's REMark statements. These characters and their effects are as follows.

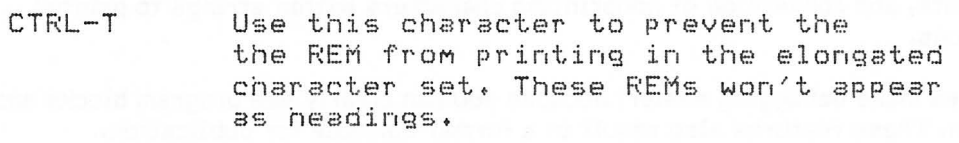

- $CTRL-\uparrow$  Use this character to print the REM statement at the top of the next page.
- CTRL-1 + nn Use this character sequence (CTRL-down arrow, followed by a two-digit number, represented by "nn") to indicate the number of lines to skip in the listing. If you don't enter a number with CTRL-down arrow, BLIS skips one line.

#### Storing your program file in LIST format

To use BLIS for formatting an ATARI BASIC program, you must first store your BASIC program on diskette using BASIC's LIST command. This LIST format file serves as input to BLIS. Thus, if you stored your file on diskette in SAVE format, LOAD the file into RAM and then store it back on diskette using the LIST command. If you stored your file on cassette, load it into RAM and store it on diskette. If it's already resident in RAM, simply store it on diskette using the LIST command. For example, if your BASIC program is named PROG.LST, t hen you 'll store it on diskette via the command (we'll store it on the diskette in drive one):

#### LIST "D: PROG.LST"

If you were to print this file or display it on your TV screen, it would look the same as if you issued the direct mode command "LIST" while the program is resident in RAM. The first sample listing (of part of the BLIS program) at the end of these instructions illustrates this normal listing format.

#### RUNNING BLIS

#### Getting started

(Note. If you're just starting a computer session, follow all these steps. If you've already been working with your system, then go to step 3 and follow the remaining steps, as appropriate.)

1. Insert the ATARI BASIC Language Cartridge in the (Left Cartridge) slot of your computer.

2. Turn on your disk drive(s).

3. When the BUSY light on your disk drive goes out, open the drive door and insert the BUS diskette with the label in the lower right-hand corner nearest to you.

4. Turn on your computer and TV set.

5. Turn on your printer and interface module.

6. When the READY prompt displays on your TV screen, type RUN "D:BLIS.BAS" and press the RETURN key. If you're using more than one disk drive, remember to follow the device initial (D) with the number of the drive containing the BUS diskette (e.g., RUN "D2:BLIS.BAS" for disk drive two). The program will load into computer memory and start.

#### Setting your options

After you load BLIS into RAM, BLIS will prompt you for all option settings. The prompts are as follows.

#### STARTING PAGE NUMBER?

To print less than the complete file (because of a printer jam, program change, and so on, affecting only some pages), enter the beginning page number in response to this prompt and press the RETURN key. If you simply press the RETURN key in response to this prompt, BUS will print the entire document and it will skip the next prompt. If you make <sup>a</sup> mistake in entering <sup>a</sup> page number, the prompt will redisplay.

#### ENDING PAGE NUMBER?

To print a range of pages instead of printing to the end of the document, enter the number of the last page you want printed and press the RETURN key. If you simply press the RETURN key in response to this prompt, BUS will print to the end of the document. If you make a mistake in entering <sup>a</sup> page number, the prompt will redisplay. If you type in an ending page number that is less than the starting page number, BLIS will sound the buzzer, display the message "ENDING PAGE LESS THAN STARTING PAGE", and redisplay the prompt.

#### SEPARATE SHEETS?

To print on noncontinuous sheets, enter a "Y", "y", or other response beginning with the letter "Y" and press the RETURN key. ELIS will stop at the end of every page and remind you to insert the next sheet in the printer. To print on continuous paper, press the RETURN key.

#### ENTER, FILESPEC?

Type the name of your program's diskette file stored in LIST format in the form D: < filename> and press the RETURN key. If you have one disk drive and haven't yet inserted the diskette containing your LIST-formatted file, do so now. If you have more than one disk drive and the diskette containing your LIST-formatted file isn't in drive one, remember to precede the device initial with the drive number (e.g., D2:PROG.LST for drive two).

### ENTER TITLE?

ELlS will print at the top of every page whatever you type in response to this prompt (remember to press the RETURN key). If you simply press the RETURN key and the first line of your program is a REMark statement, BLIS uses this statement as the title. If you simply press the RETURN key and the first line of your program isn't a REMark statement, BLIS won't print a title.

### POSITION PAPER

This prompt lets you adjust the paper before ELlS starts printing. After you've positioned the paper, press the RETURN key to signal ELlS to begin. .

ELlS displays one additional prompt if you specified separate sheets. The message

### INSERT NEXT SHEET

displays whenever ELlS comes to the end of a page. Insert another sheet and press the RETURN key to signal ELIS to continue.

#### During printing and end of printing

While ELIS prints your program file, the display on your TV screen won't change (it contains only the prompts and your answers). In addition, ELlS will pause frequently during printing to read blocks of code .

When ELIS finishes printing your file, the READY prompt will display on your TV screen. If ELlS printed to the end of your file, it will print the message

==========END OF FILE===========

at the end of the listing. If it printed only one page or a range of pages, it won't print this message. In addition, the message

# THE LISTING IS FINISHED

displays on your TV screen after printing a partial or complete listing, along with the READY prompt, indicating ELlS has turned control back over to BASIC.

The second sample listing (of part of the BLIS program) at the end of these instructions illustrates most of BLIS's formatting features.

Nonprintable character translations

BLIS translates each nonprintable character within a string in guotation marks to a printable representation. The following table presents the ATASCII decimal value and the printed representation BLIS uses for that value (notice that the characters are all underlined, to distinguish them from their regular counterparts). (See Appendix C, "ATASCII CHARACTER SET", in the <u>ATARI 400/800 BASIC Reference Manual</u> for a list of these characters.)

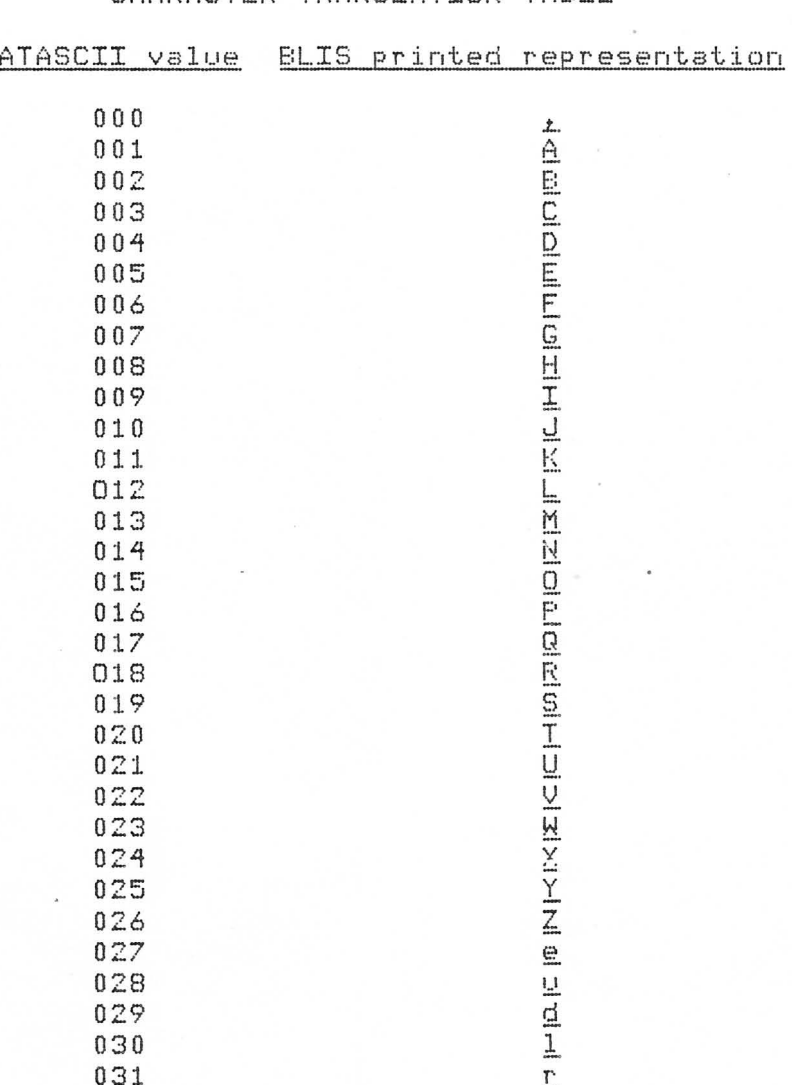

CHARACTER TRANSLATTON TABLE

 $-6-$ 

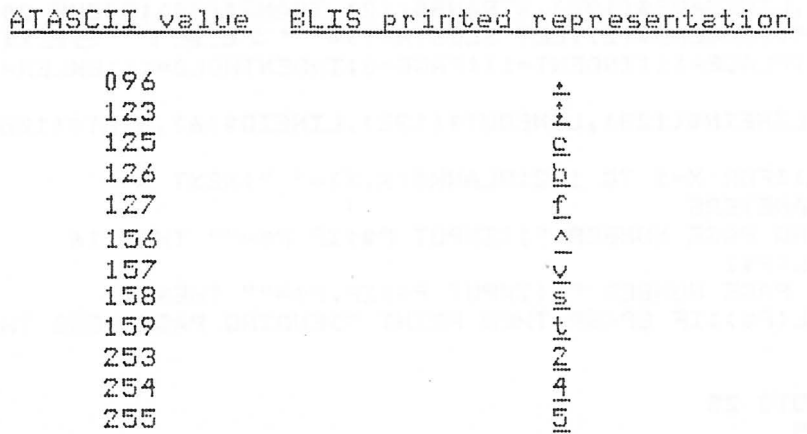

# CHARACTER TRANSLATION TABLE, continued

(Note, Most inverse video characters print the same as normal video characters.)

# SAMPLE Non-bematted Program Listing

REM BLIS: Basic List program - Copyright (c) 1981 by Image Marketing Inc. 2 REM MAINLINE  $3$  DIM HOME\$(64):FOR I=1 TO 64:HOME\$ (I.I)=" ":NEXT I<br>\_\_\_\_\_\_":PRINT :PRINT 4 PRINT "3\_\_\_\_\_\_\_\_\_\_BLIS\_\_(Version\_1.0) \_ 5 DIM TITLE\$(70),LINESAVE\$(132 ),XTRANS\$ ( 12),TRANS\$(44 ):GOSUB 2 0 0 0 <sup>6</sup> DIM SEOSTART\$(4) ,SEOEND\$ (2) :LET SEOSTART\$= "" **: LET** SEQENO\$= .... 7 TRUE=1:FALSE=0:PLACE=1 1 :INDENT=11:PAGE=0:INDENTHOLD=11 :BKLEN=1:SHEETS=FALSE:PG LEN=58 8 DIM FILE\$(15),LINEIN\$(128),LINEOUT\$(132), LINEID\$(6),STMT\$(128),SE01\$(4),SE02\$( 2),P\$(5) 9 DIM BLANK\$(132):FOR X=1 TO 132:BLANK\$(X,X)=" ":NEXT X 1 0 REM 5 GET PARAMETERS 11 PRINT "STARTING PAGE NUMBER ";:INPUT ,P\$:IF P\$ =" " THEN 16 12 TRAP 11:SP=VAL(P\$) 13 PRINT "ENDING PAGE NUMBER "; : INPUT P\$: IF P\$="" THEN 17 14 TRAP 13:EP=VAL(P\$):IF EP<SP THEN PRINT "DENDING PAGE LESS THAN STARTING PAGE" :GOTO 11 15 GOTO 25 16 SP=1:EP=100:GOTO 25 17 EP=1 0 0 : GOTO 25 18 PRINT "SEPERA TE SHEETS";: INPUT P\$:IF LEN( P\$) >0 THEN IF P\$ (1,1) =" Y" OR P\$ ( 1 ,1)  $=" "Y"$  THEN SHEETS= TRUE: PGLEN=50 19 RETURN 25 GOSUB 18:PRINT "ENTER FILESPEC";:INPUT FILE\$ 26 PRINT "ENTER TITLE";:INPUT TITLE\$:PRINT "POSITION PAPER":INPUT P\$ 27 IF TITLES="" THEN STMTIN=TRUE:GOTO 29 28 GOSUB 500 29 TRAP 1 0 30 OPEN #1,4,0, FILE\$ 40 TRAP ZOO 45 IF STMTIN=TRUE THEN INPUT #1;LINEIN\$:GOTO 70 47 REM 5 GET NEW LINE 50 INPUT #1;LINEIN\$ 51 LET XNEW=TRUE 53 REM 5 GET LINE NUMBER 60 LINENO=VAL(LINEIN\$) 70 FOR I=1 TO LEN(LINEIN\$): IF LINEIN\$(I,I)=" " THEN 90 80 NEXT I 90 LINEIN\$=LINEIN\$(I+1) 95 IF STMTIN=TRUE AND LINEINS(1,3) <>"REM" THEN TITLES=" ":GOSUB 500:STMTIN=FALSE : GOTO 50 96 IF STMTIN=TRUE THEN TITLES=LINEINS(4):STMTIN=FALSE:GOSUB 500:GOTO 50 10 0 GOSUB 600 110 LINEID\$=STR\$(LINENO) 12 0 LINEOUT\$(7-LEN(LINEIO\$ ),6)=LINEIOS:SE01\$="":SEOZS="" 13 0 GOSUB 300 140 IF LINECOUNT>58 THEN GOSUB 400 150 GOTO 50

"

BLIS: Basic List program - Copyright (c) 1981 by Image Marketing Inc PAGE 1

- MAINLINE  $\overline{2}$  $\overline{3}$ DIM HOME\$(64): FOR I=1 TO 64: HOME\$(I,I)="J": NEXT I  $\frac{4}{1}$ PRINT : PRINT
- DIM TITLE\$(70),LINESAVE\$(132),XTRANS\$(12),TRANS\$(44): 5 GOSUB 2000
- DIM SEGSTART\$(4), SEGEND\$(2): 6 LET SEGSTART\$="eGeN": LET SEDEND\$="eT"
- $\overline{7}$ TRUE=1: FALSE=0: PLACE=11: INDENT=11: PAGE=0: TNDENTHOLD=11; **BKLEN=1:** SHEETS=FALSE: PGLEN=58
- DIM FILE\$(15), LINEIN\$(12B), LINEOUT\$(132), LINEID\$(6), STHT\$(12B), SEQ1\$(4), SEQ2\$(2), P\$(5) 8
- $9^{\circ}$ DIM BLANK\$(132); FOR X=1 TO 132:  $BLAWK$(X,Y) = 11 112$ NEXT X

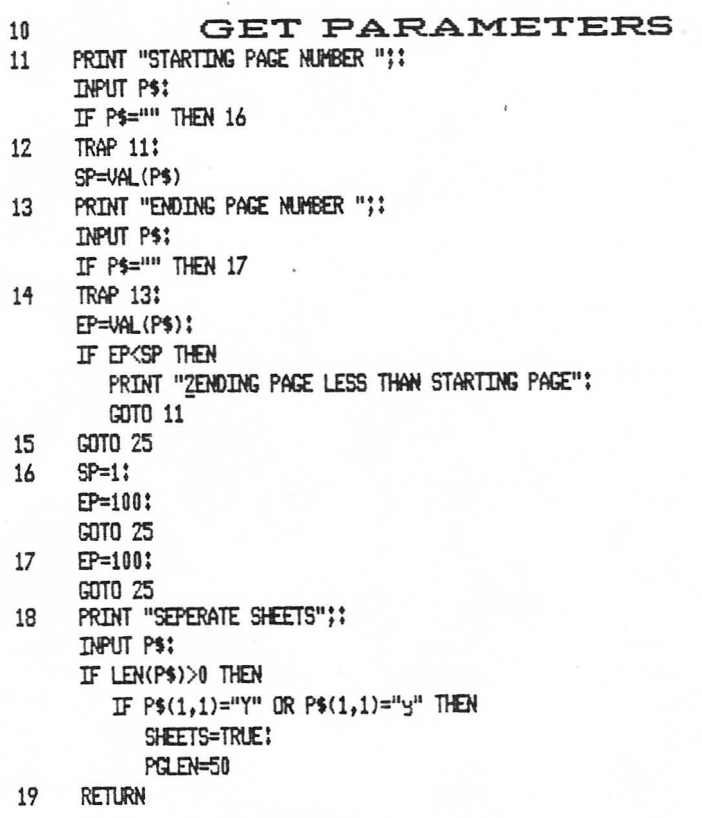

BLIS: Basic List program - Copyright (c) 1981 by Image Marketing Inc PAGE 2

- $25$  $GDSIR$  18: PRINT "ENTER FILESPEC";: **INPUT FILES**
- 26 PRINT "ENTER TITLE"!! **INPUT TITLES:** PRINT "POSITION PAPER":
- INPUT P\$ IF TITLES="" THEN  $27$ STATIN=TRUE: GDTD 29
- GOSUB 500 28
- 29 TRAP 10
- OPEN #1,4,0,FILE\$ 30
- 40 **TRAP 200**
- 45 IF STATIN=TRUE THEN INPUT #1:LINEIN\$: GOTO 70
- GET NEW LINE 47
- 50 **INPUT #1:LINEINS**
- 51 LET XNEW=TRUE
- 53 GET LINE NUMBER
- 60 LINEND=VAL(LINEIN\$)
- 70 FOR I=1 TO LEN(LINEIN\$):
	- IF LINEIN\$(I, I)=" " THEN 90
- 80 NEXT I
- 90 LINEINS=LINEINS(I+1)
- 95 IF STATIN=TRUE AND LINEIN\$(1.3)<"REA" THEN TITLE\$=""; **GOSUB 500:** STMTIN=FALSE:
- GOTO 50 96 IF STATIN=TRUE THEN TITLE\$=LINEIN\$(4); STATIN=FALSE: GOSUB 500:
	- GOTO 50 GOSUB 600
- 110 LINEID\$=STR\$(LINENO)
- 120 LINEDUT\$(7-LEN(LINEID\$),6)=LINEID\$; SED1\$=""! SE02\$=""
- GOSUB 300 130

100

- IF LINECOUNT>58 THEN 140
- GOSUB 400
- GOTO 50 150

### LIMITED WARRANTY ON NEDIA AND HARDWARE ACCESSORIES.

 $\mathsf{M}\mathsf{e}\mathsf{.}$  Atari,  $\mathsf{I}\mathsf{in}\mathsf{C}\mathsf{.}$  guarantee to you, the original retail purchaser, that the medium on which the APX program is recorded and any hardware accessories sold by APX are free from defects for thirty days from the date of purchase. Any applicable implied warranties, including warranties of merchantability and fitness for a particular purpose, are also limited to thirty days from the date of purchase. Some states don 't allow limitations on <sup>a</sup> warranty's period, so this limitation might not apply to you. If you discover such <sup>a</sup> defect within the thirty-day period, call APX for a Return Authorization Number, and then return the product along with proof of purchase date to APX. We will repair or replace the product at our option.

You void this warranty if the APX product: (1) has been misused or shows signs of excessive wear; (2) has been damaged by use with non- ATARl products; or (3) has been serviced or modified by anyone other than an Authorized ATARl Service Center. Inddental and consequential damages are not covered by this warranty or by any implied warranty. Some states don't allow exclusion of incidental or consequential damages, so this exdusion might not apply to you.

# DISCLAIMER OF WARRANTY AND LIABILITY ON COMPUTER PROGRAHS.

Most APX programs have been written by people not employed by Atari, Inc. The programs we select for APX offer something of value that we want to make available to ATARl Home Computer owners. To offer these programs to the widest number of people economically, we don't put APX products through rigorous testing. Therefore, APX produts are sold "as is", and we do not quarantee them in any way. In particular, we make no warranty, express or implied, induding warranties of merchantability and fitness for a particular purpose. We are not liable for any losses or damages of any kind that result from use of an APX product.

### ATARI PROGRAM EXCHANGE

### REVIEW FORM

We're interested in your experiences with APX programs and documentation, both favorable and unfavorable. Many software authors are willing and eager to improve their programs if they know what users want. And, of course, we want to know about any bugs that slipped by us, so that the software author can fix them. We also want to know whether our documentation is meeting your needs. You are our best source for suggesting improvements! Please help us by taking a moment to fill in this review sheet. Fold the sheet in thirds and seal it so that the address on the bottom of the back becomes the en velope front. Thank you for helping us!

1. Name and APX number of program **\_**

2. If you have problems using the program, please describe them here.

3. What do you especially like about this program?

4. What do you think the program's weaknesses are?

5. How can the catalog description be more accurate and/or comprehensive?

6. On a scale of 1 to 10, 1 being "poor" and 10 being "excellent", please rate the following aspects of this program?

- **\_\_** Easy to use
- **\_\_** User-oriented (e.g., menus, prompts, dear language)
- **\_\_** Enjoyable
- Be1f-instructive
- **\_\_** Useful (non-game software)
- **\_\_** Imaginative graphics and sound

7. Describe any technical errors you found in the user instructions (please give page numbers).

8. What did you especially like about the user instructions?

9. What revisions or additions would improve these instructions?

10. On a scale of 1 to 10, 1 representing "poor" and 10 representing "excellent", how would you rate the user instructions and why?

11. Other comments about the software or user instructions:

ATARI Program Exchange Attn: Publications Dept. P.O. Box 50047 60 E. Plumeria Dri ve San Jose, CA 95150

 $\sim$ 

 $\mathbf{I}$ 

**ISTAMPI** I **I** I I I I I I I I